# Pegasus Workflow Manager on Perlmutter

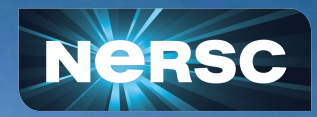

**Data Day 2022 Nick Tyler** Data Science Engagement Group Oct 25, 2022

## What is a Workflow?

- •Term "Workflow" is used a lot
- •Different parts of analysis
- •Steps in a data intensive process
	- o Sbatch job script
	- Custom infrastructure
- •Workflow Tools and Engines
	- o Pegasus
	- Parsl/FuncX
	- Snakemake
	- o [Many more!](https://docs.nersc.gov/jobs/workflow-tools/)

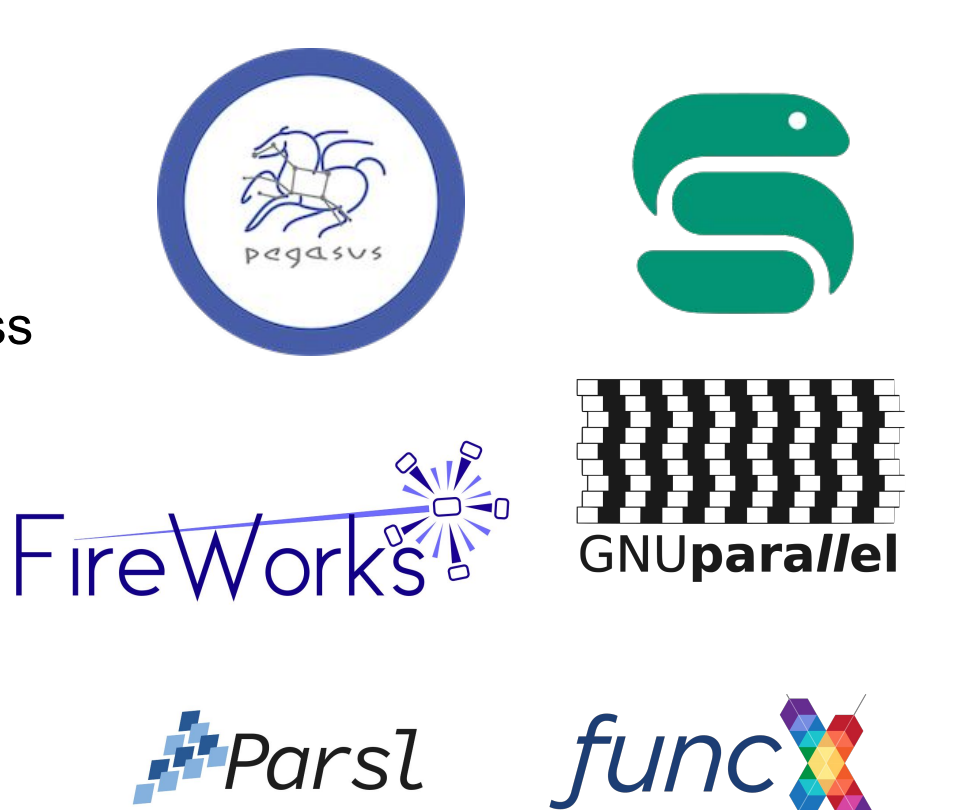

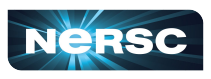

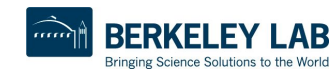

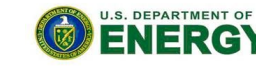

## What is a Workflow?

- •Term "Workflow" is used a lot
- •Different parts of analysis
- Steps in a data intensive pr NERSC Documentation
	- o Sbatch job script
	- Custom infrastructure
- Workflow Tools and Engine
	- Pegasus
	- Parsl/FuncX
	- **Snakemake**
	- [Many more!](https://docs.nersc.gov/jobs/workflow-tools/)

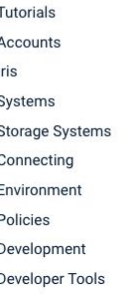

 $\rightarrow$ 

 $\rightarrow$ 

 $\rightarrow$  $\rightarrow$ 

 $\rightarrow$  $\rightarrow$ 

 $\,$ 

 $\,$  $\rightarrow$ 

**Nersc** 

**Getting Started** 

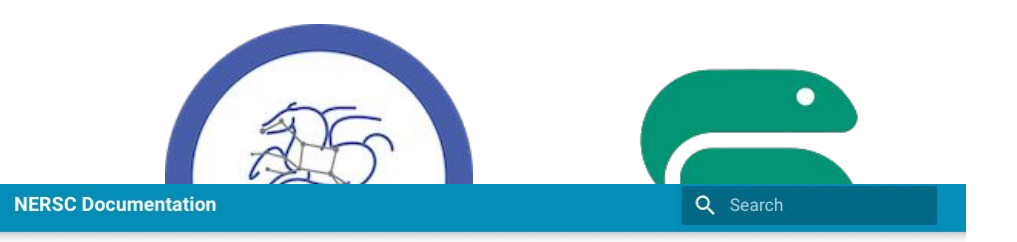

#### **Workflow Management Tools**

Supporting data-centric science involves the movement of data, multi-stage processing, and visualization at scales where manual control becomes prohibitive and automation is needed. Workflow technologies can improve the productivity and efficiency of data-centric science by orchestrating and automating these steps.

#### Let us help you find the right tool!

Do you have questions about how to choose the right workflow tool for your application? Are you unsure about which tools will work on NERSC systems? Please open a ticket at help.nersc.gov, explain you would like help choosing a workflow tool, and your ticket will be routed to experts who can help you.

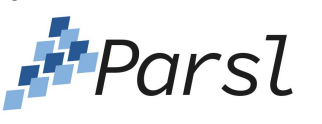

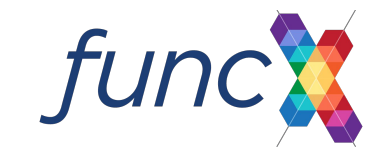

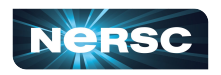

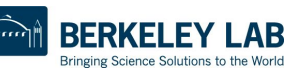

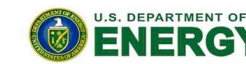

## Goals of workflow tools

- •Automation
- •Reproducibility
- •Share work with others
- •Processed newest data
- •Track data in the pipeline
- •Use resources efficiently
- •Get results faster
- •Share work with others
- •Less human in the loop

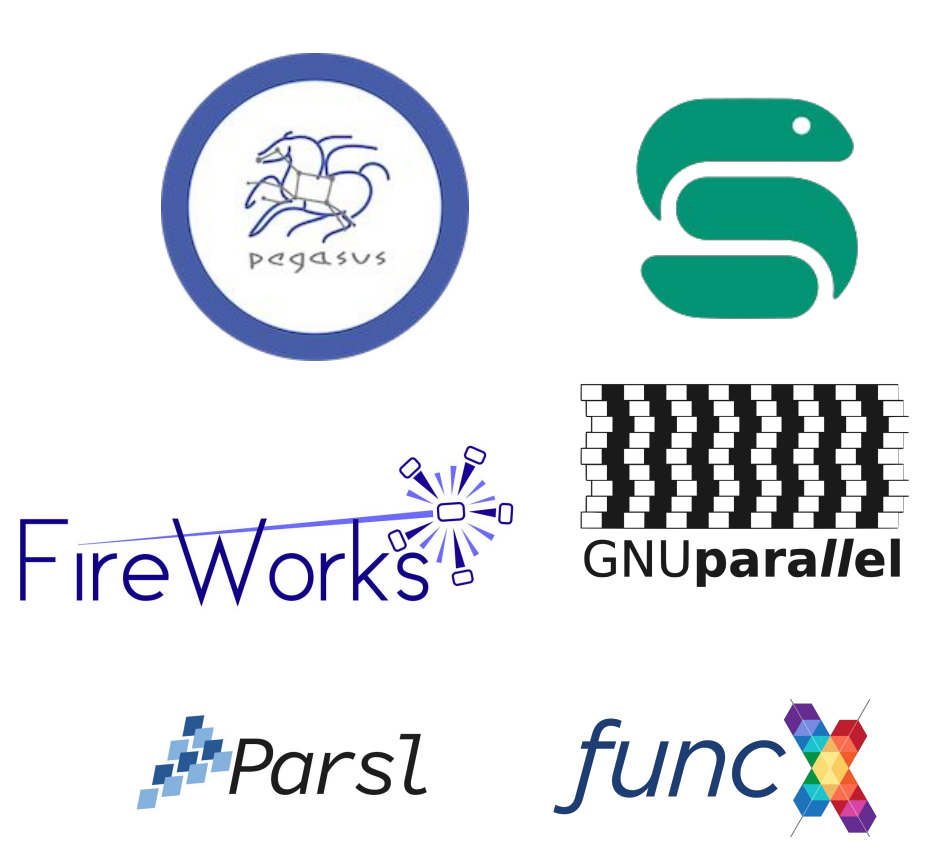

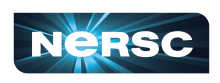

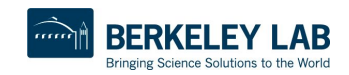

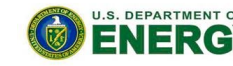

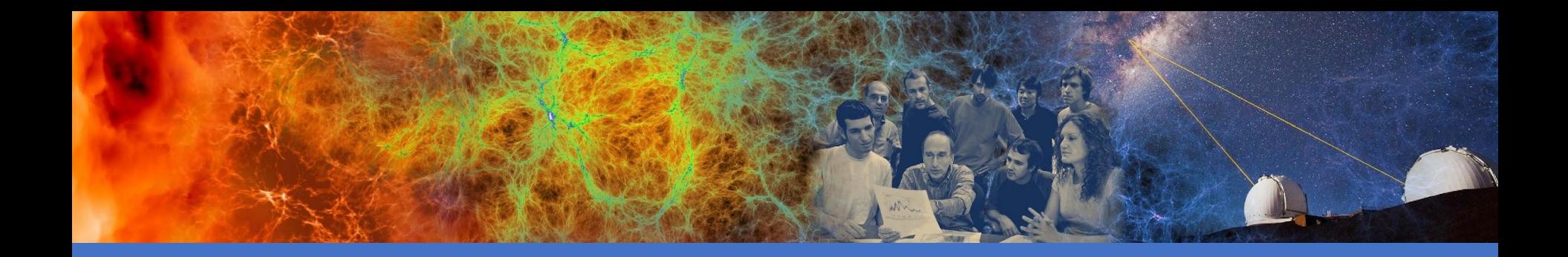

# Pegasus Workflow Manager

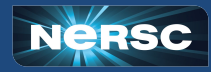

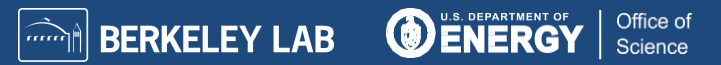

# What is pegasus?

- •Workflow manager
- •Define workflow using yaml files
	- o replicas.yml
	- o sites.yml
	- o transformations.yml
	- o workflow.yml

#### •There are APIs to create these yml files

- o Python, Java, R
- •Show using Python API
- •Example on data day github for perlmutter

6

#### pegasus-isi/ pegasus

Pegasus Workflow Management System -Automate, recover, and debug scientific computations. 142

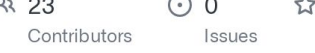

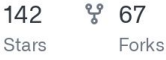

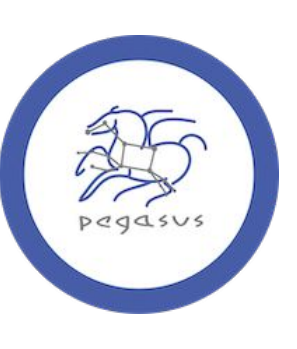

994505

 $\bigcirc$ 

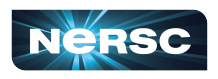

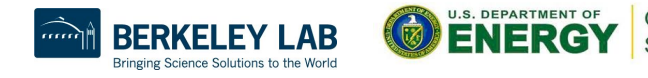

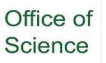

## What is pegasus?

- •Pegasus WMS
	- o Pegasus APIs plan DAG
- •Directed Acyclic Graph
	- o Graph representing the work to be done
	- o Nodes are executions
	- o Edges show dataflow
	- o Dependencies

#### •HTCondor Scheduler

- o DAGMan
- o Handling DAG execution
- o Scheduler manages execution of workflow

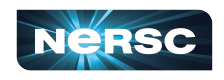

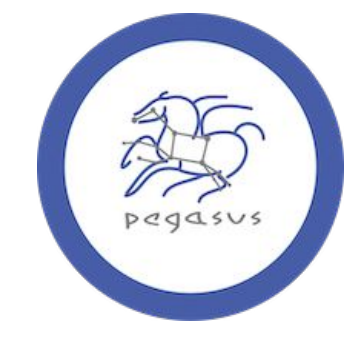

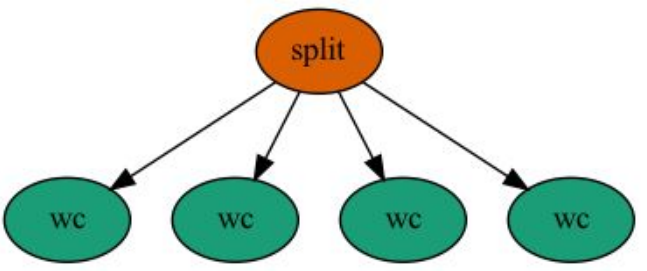

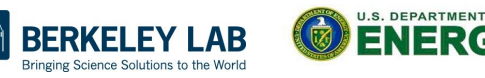

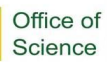

## Writing the workflow

•Things to consider when building the workflow

- •What executables are we going to run?
	- o Are we using a container?
- •What data do we have?
	- o What are the inputs?
	- o What are the outputs?
- •What are the dependencies?
	- o What tasks depend on outputs from previous tasks?
	- o How are they connected?

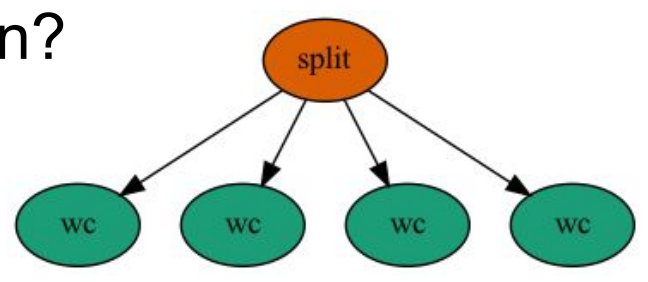

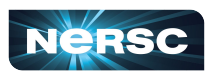

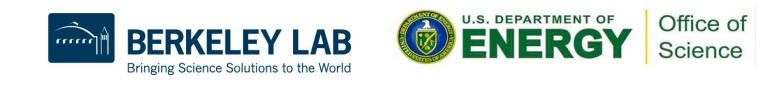

## **Transforms**

•Executables •Containers

```
Transformation Catalog (Executables and Containers)
def create transformation catalog(self, exec site name="perlmutter"):
    self.tc = TransformationCatalog()# Create a container to run exes in
    ubuntu = Container("ubuntu",
        Container.SHIFTER,
        image="shifter:///ubuntu:latest"
    # Add it to the yml file
    self.tc.add_containers(ubuntu)
    # Create transforms or exes
    wc = Transformation("wc", site=exec_site_name, pfn="/usr/bin/wc", is_stageable=False,
    # The split command will be run in the container
    split = Transformation("split", site=exec_site_name, pfn="/usr/bin/split", is_stageable=False,
        container=ubuntu
    # Add the exes to the yml file
    self.tc.add_transformations(split, wc)
```
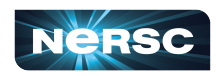

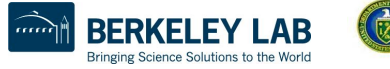

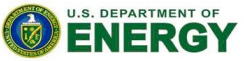

## **Transforms**

#### •Define Executables

```
# --- Transformation Catalog (Executables and Containers)
def create_transformation_catalog(self, exec_site_name="perlmutter"):
    self.tc = TransformationCatalog()# Create transforms for exes
   wc = Transformation("wc", site=exec_site_name, pfn="/usr/bin/wc", is_stageable=False,
    split = Transformation("split", site=exec_site_name, pfn="/usr/bin/split", is_stageable=False
    # Add the exes to the yml file
    self.tc.add_transformations(split, wc)
```
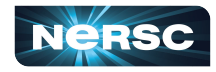

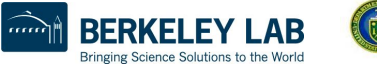

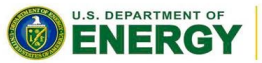

### **Replica**

#### •Defines Data

```
# --- Replica Catalog
def create_replica_catalog(self):
    self. rc = ReplicaCataloq()
```

```
# This is the input data we will be using
self.rc.add_replica(
    "local", "test.csv", os.path.join(
        self.wf_dir, "input", "test.csv")
```
# Output data is added to the replica with # the register\_replica options in the workflow section

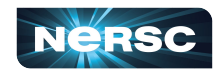

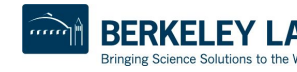

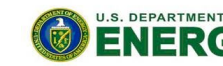

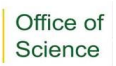

#### **Workflow**

#### •Using the transforms and replicas let's build the workflow

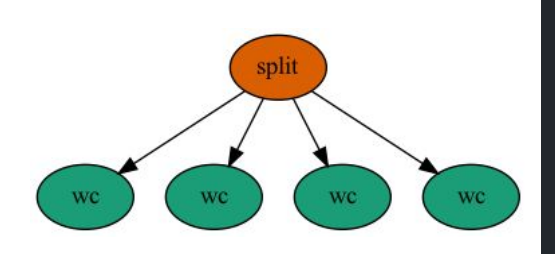

```
Create Workflow
def create_workflow(self):
    self.wf = Workflow(self.wf_name, infer_dependencies=True)
    # Defines the test file
    test_file = File("test.csv")num_splits = 4# the split job that splits the test file into smaller chunks
    split = (Job("split")
        .add_args("-n", num_splits, "-d", "-a", 1, test_file, "part.")
        .add_inputs(test_file)
        .add_pegasus_profile(label="p1")
    self.wf.add_jobs(split)
```
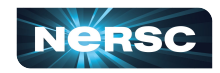

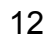

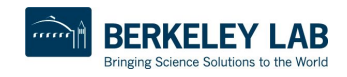

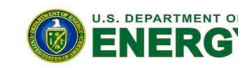

#### **Workflow**

#### •Using the transforms and replicas let's build the workflow

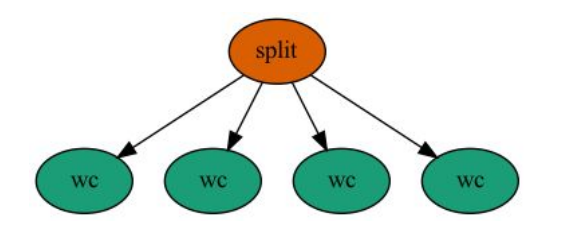

```
# we do a parmeter sweep on the first 4 chunks created
for c in range(num_splits):
    part = File("part.*s" % c)split.add_outputs(part, stage_out=True, register_replica=True)
    count = File("count.txt.*s" % c)wc = 0Job(''wc").add_{args}("-l", part).add_inputs(part)
        .set_stdout(count, stage_out=True, register_replica=True)
        .add_pegasus_profile(label="p1")
```
self.wf.add\_jobs(wc)

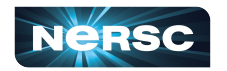

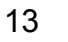

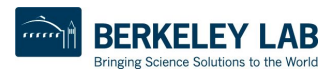

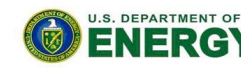

## Generating the workflow

•python generate\_workflow.py

o Creates the yml files

•replicas.yml

o Defines the storage and data

•sites.yml

 $\circ$  Defines the job parameters for the site sbatch

•transformations.yml

o Defines the executables and their parameters

•workflow.yml

- Defines the workflow
- o Workflows use transformations of replicas

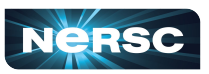

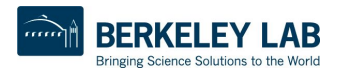

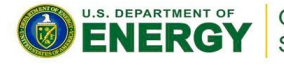

## Getting setup to run your workflow

•For running on perlmutter we'll setup HTCondor as a workflow job

o Uses scrontab to setup longer running workflow jobs

•HTCondor is a job scheduler

- o Built for High Throughput workloads
- o 100s-1000s of small jobs
- o Small job requirements (<< 1Node)

•Pegasus uses HTCondor to run workflows

o HTCondor is a scheduler

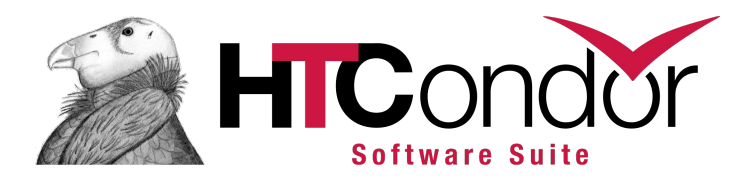

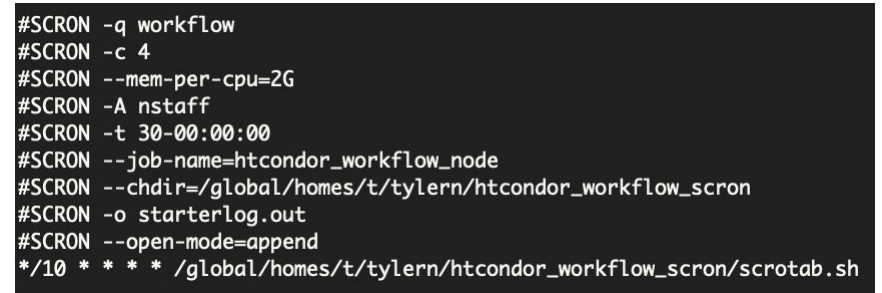

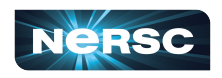

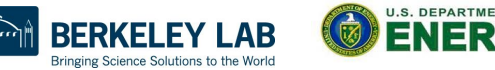

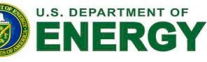

## Getting setup to run your workflow

#### •Check that we have HTCondor working •condor\_status -any

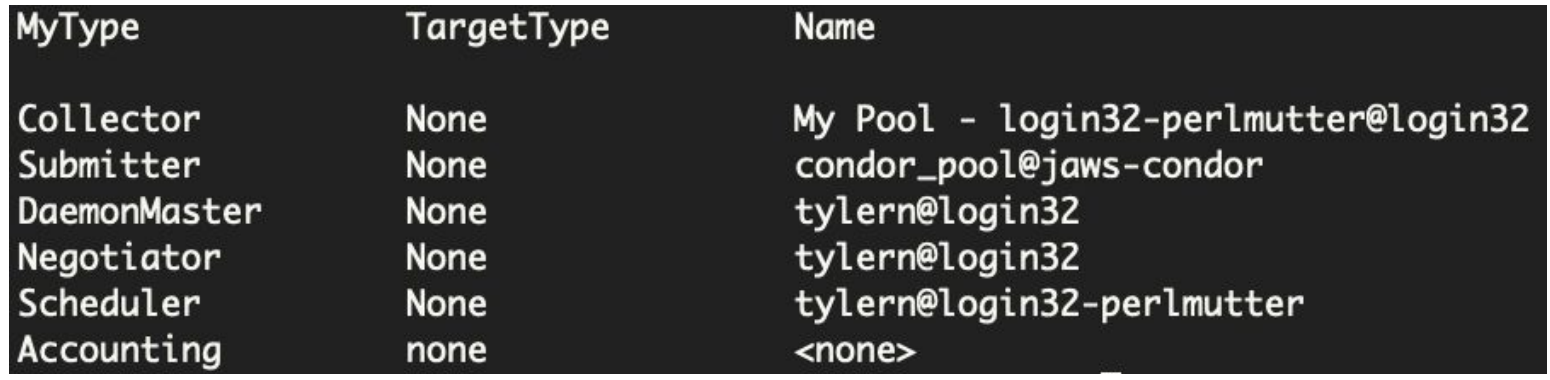

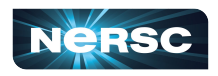

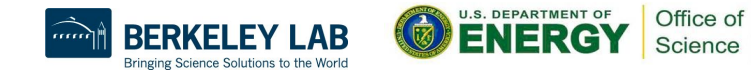

#### Pegasus Commands

#### •pegasus-plan --submit

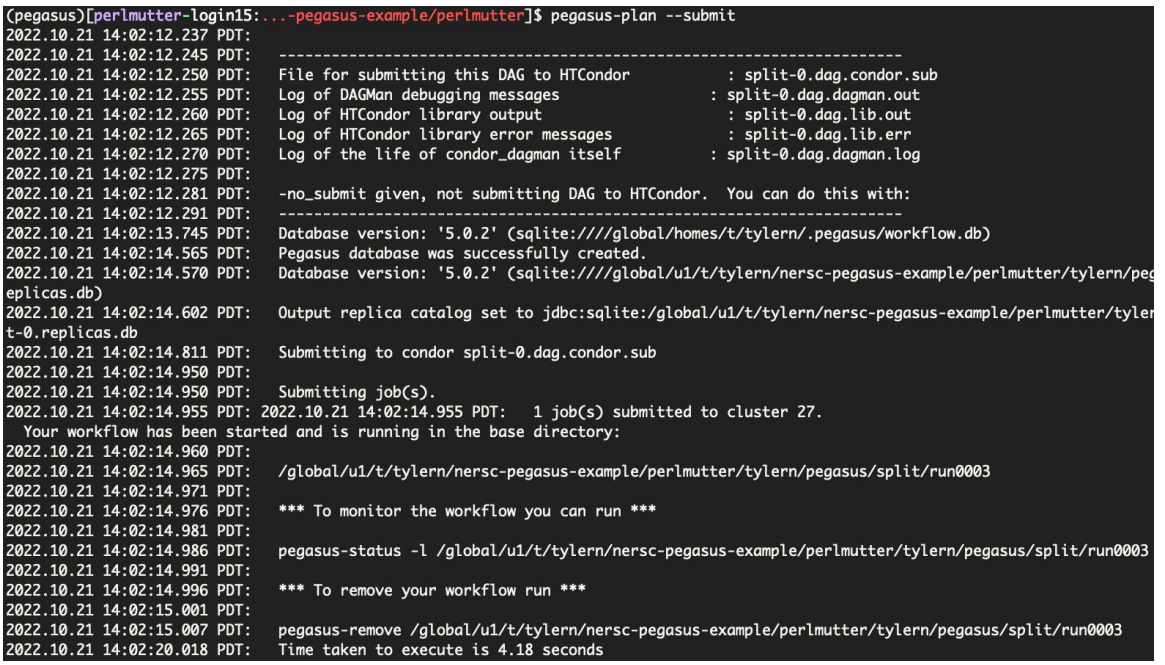

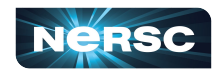

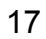

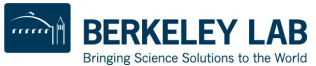

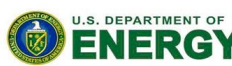

## Pegasus Commands

#### •pegasus-plan --submit

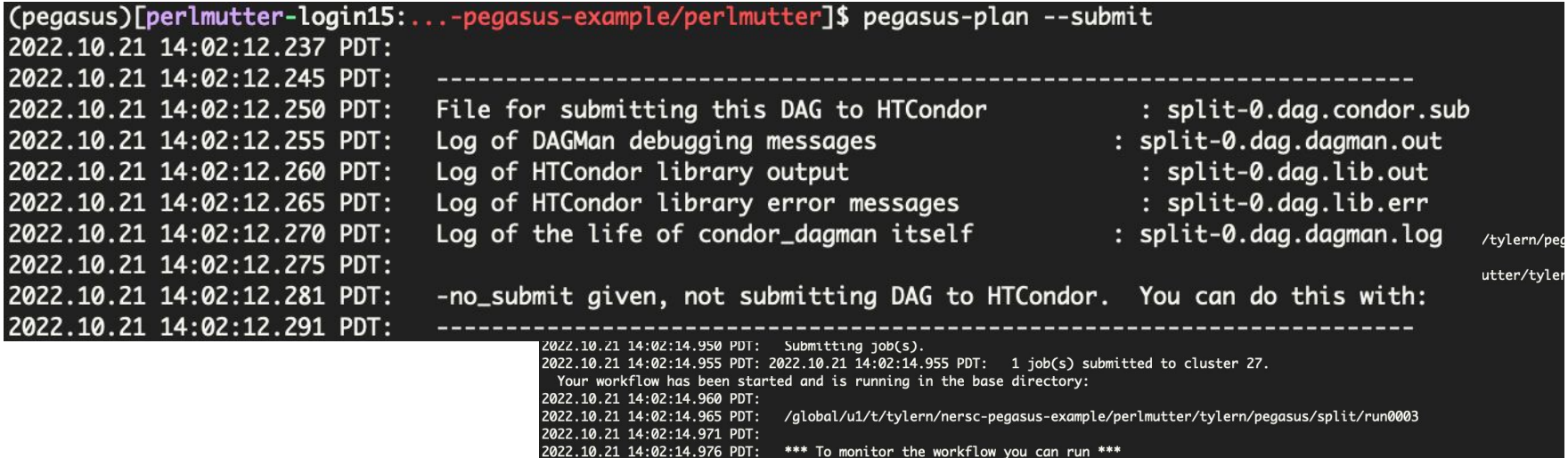

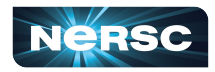

\*\*\* To remove your workflow run \*\*\*

Time taken to execute is 4.18 seconds

2022.10.21 14:02:14.976 PDT: 2022.10.21 14:02:14.981 PDT: 2022.10.21 14:02:14.986 PDT:

2022.10.21 14:02:14.991 PDT: 2022.10.21 14:02:14.996 PDT:

2022.10.21 14:02:15.001 PDT: 2022.10.21 14:02:15.007 PDT:

2022.10.21 14:02:20.018 PDT:

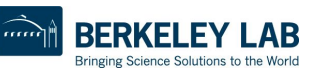

pegasus-status -l /global/u1/t/tylern/nersc-pegasus-example/perlmutter/tylern/pegasus/split/run0003

pegasus-remove /global/u1/t/tylern/nersc-pegasus-example/perlmutter/tylern/pegasus/split/run0003

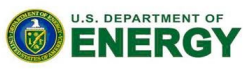

Office of

Science

### Pegasus Commands

#### •pegasus-analyzer path/to/workflow/run0001

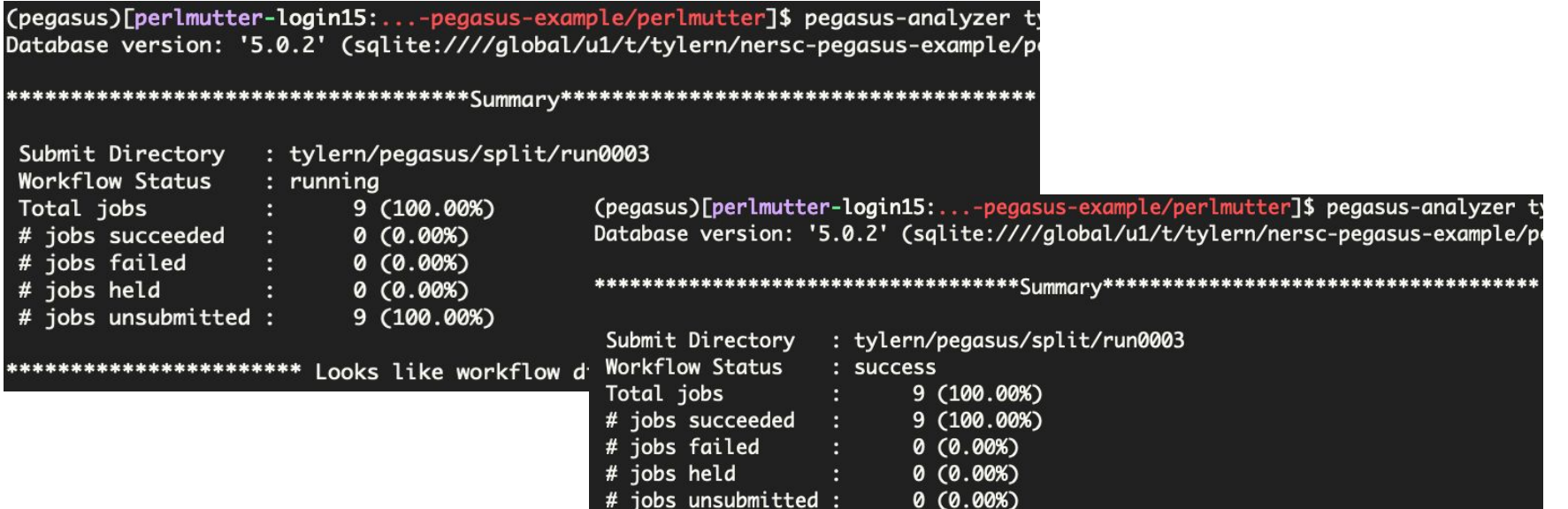

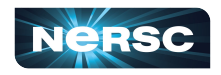

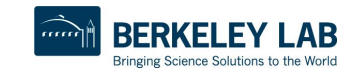

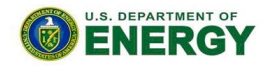

Office of

Science

## Watching the jobs progress

•condor\_q

(pegasus)[perlmutter-login15:...-pegasus-example/perlmutter]\$ condor\_q

-- Schedd: tylern@login32 : <10.252.1.147:9876?... @ 10/21/22 14:03:29 **BATCH NAME OWNER SUBMITTED DONE RUN** IDLE TOTAL JOB\_IDS condor\_pool split-0.dag+27 10/21 14:02  $128.0$  $\mathbf{1}$ 

Total for query: 1 jobs; 0 completed, 0 removed, 1 idle, 0 running, 0 held, 0 suspended Total for all users: 1 jobs; 0 completed, 0 removed, 1 idle, 0 running, 0 held, 0 suspended

#### •sqs

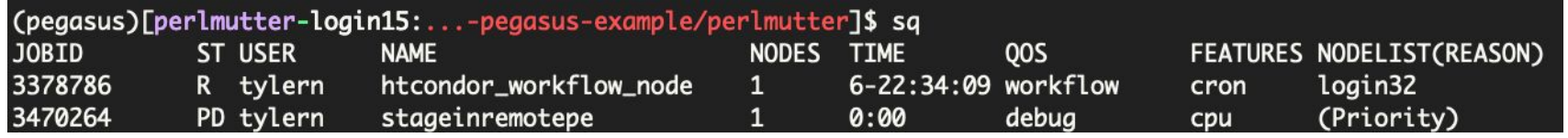

20

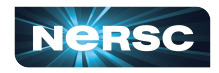

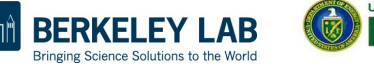

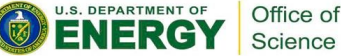

#### Watching the jobs progress

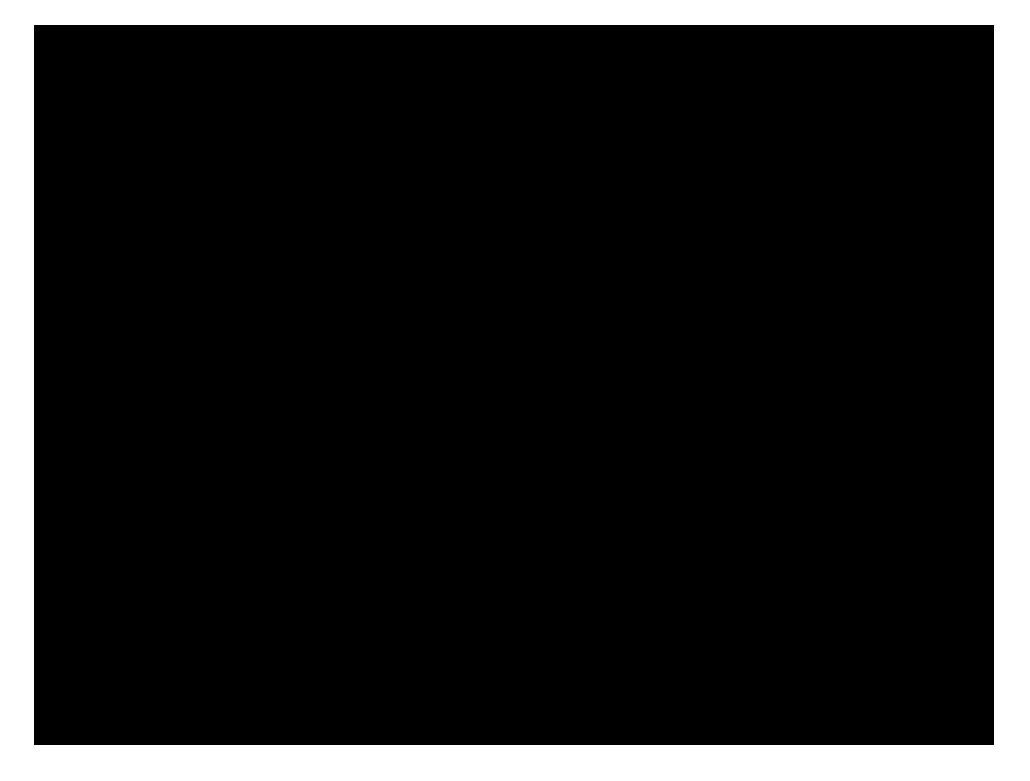

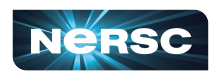

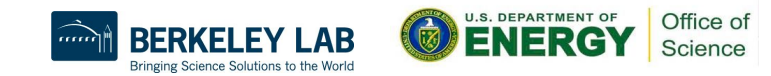

#### Questions?

•Pegasus is just one of many workflow tools •Each has its advantages and disadvantages •Checkout all the tools we have on our docs

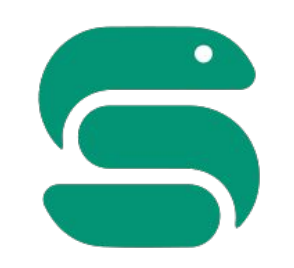

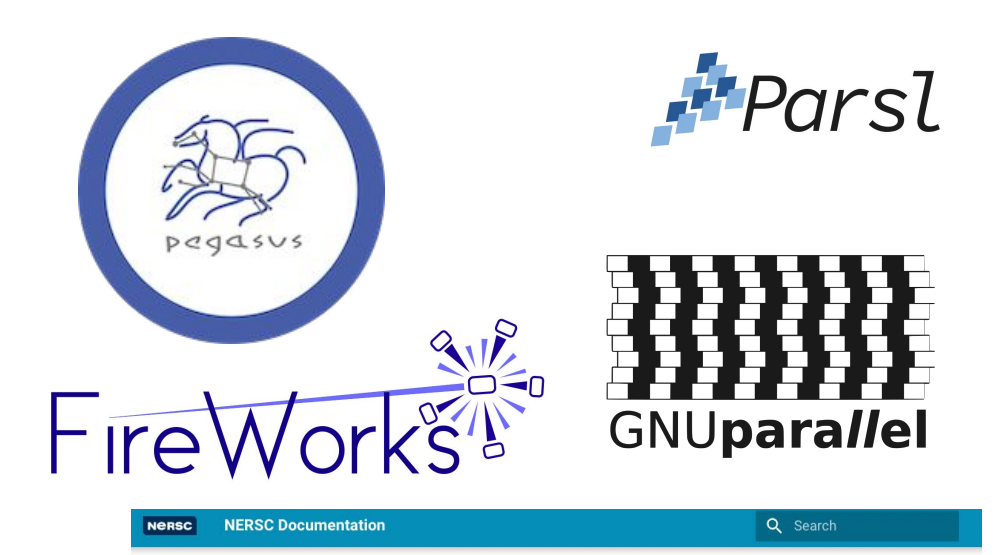

**NERSC Documentation** Home **Getting Started** Tutoriale Accounts **Iris** Systems **Storage Systems** Connecting Environment Policies Development

**Developer Tools** 

 $\rightarrow$ 

 $\overline{\phantom{a}}$ 

 $\rightarrow$ 

 $\rightarrow$ 

 $\rightarrow$ 

 $\rightarrow$ 

 $\rightarrow$ 

 $\overline{\phantom{0}}$ 

 $\rightarrow$ 

#### **Workflow Management Tools**

Supporting data-centric science involves the movement of data, multi-stage processing, and visualization at scales where manual control becomes prohibitive and automation is needed. Workflow technologies can improve the productivity and efficiency of data-centric science by orchestrating and automating these steps.

#### Let us help you find the right tool!

Do you have questions about how to choose the right workflow tool for your application? Are you unsure about which tools will work on NERSC systems? Please open a ticket at help.nersc.gov, explain you would like help choosing a workflow tool, and your ticket will be routed to experts who can help you.

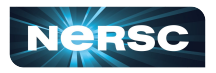

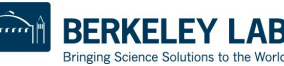

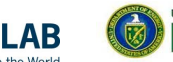

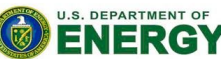